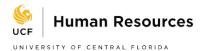

## How to Return Employee from Leave of Absence

- 1. The employee has been on a Leave of Absence and is now going to either return to regular Active status or will be changed from a Paid Leave to an Unpaid Leave.
  - Be sure the correct Intent to Return to Work form
     (<u>http://hr.ucf.edu/files/IntentReturnWorkNonmedical.pdf</u> or
     <u>http://hr.ucf.edu/files/IntentReturnWorkFormMedicalRelease.pdf</u>) has been completed and
     submitted to the Leave of Absence team. It can also be attached to the ePAF.
- 2. To begin the process of returning an employee to regular Active status or changing from a Paid Leave to an Unpaid Leave an ePAF must be created.
  - a. Main Menu: Department Self Service: ePAF Home Page: Start a New ePAF

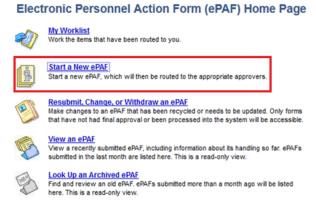

3. Select Change Employment Status (this will change the current Leave status to either Active or to Unpaid Leave).

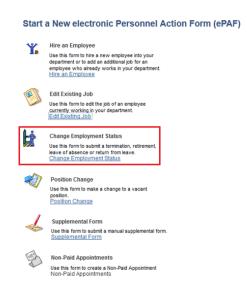

4. Enter the Emplid of the employee.

| Select An Employo                                                                                                    |                                             | . Leave fields blank for a list of all values. |
|----------------------------------------------------------------------------------------------------|---------------------------------------------|------------------------------------------------|
| Find an Existing Val                                                                                                    | ue                                          |                                                |
| Search Criteria                                                                                                    |                                             |                                                |
| Empl ID begir<br>Empl Record =<br>Name begir<br>Last Name begir<br>Department begir<br>Employee Group begir<br>Case Sensitive<br>Limit the number of resu | v     is with v     is with v     is with v |                                                |
| Search Clear                                                                                                    | Basic Search 🖉 S                            | Save Search Criteria                           |

- 5. Review the information to verify the accurate employee was chosen.
  - a. The Effecive Date will autofill to the current days date.
  - b. The Effective Date must be changed to match the date the employee is either:
    - i. Returning from Leave
    - ii. Changing from Paid Leave to Unpaid Leave
  - c. LOA= Unpaid Leave of Absence or Leave
  - d. PLA = Paid Leave of Absence or Leave With Pay.

## **Return an employee from a Paid Leave of Absence**

Return from Leave WITH Pay must be selected. The amount of hours the employee will be working upon return must be entered/verified. As a double check verify the Payroll Status matches the type of Leave the employee is being returned from.

| Current J       | ob Info   |                              |                   |                  |
|-----------------|-----------|------------------------------|-------------------|------------------|
| Name:           |           |                              | Empl ID:          |                  |
| Dept ID:        | 02602001  | HM RES-PAY                   | Empl<br>Record:   | 0                |
| Job Code:       | HR0217    | Benefits C                   | Record.           | Personal Data    |
| Pay Group:      | ORP       | 12 Month Faculty and A&P Ees |                   | Job Data         |
| Empl Group:     | A&P       | Exempt A&P                   | Payroll St        | atus: Leave W/Py |
| Form Data       |           |                              |                   |                  |
| *Effective Date | : 11/05/2 | eForm I                      | <b>D</b> : 684572 |                  |
| *Action:        | RFL       | Return from Leave WITH Pa    | ay 🔶              |                  |
| Stnd Hrs/Wk:    | 40        | 00                           |                   |                  |
| Add File Att    | achment   |                              |                   |                  |
| Comments        |           |                              |                   |                  |
| Your Commer     | it:       | <b>*</b>                     | << Search         | Submit           |

## Return an employee from an Unpaid Leave of Absence

Return from LOA WITHOUT Pay must be selected. The amount of hours the employee will be working upon return must be entered/verified. *As a double check verify the Payroll Status matches the type of Leave the employee is being returned from.* 

| Current J       | ob Info      |                              |                 |               |
|-----------------|--------------|------------------------------|-----------------|---------------|
| Name:           | Avendano,Luo | cia E                        | Empl ID:        | 1539865       |
| Dept ID:        | 03252001     | SDES-REGIS                   | Empl<br>Record: | 0             |
| Job Code:       | AS0212       | Office Sup                   | Record:         | Personal Data |
| Pay Group:      | UNE          | USPS Non-Exempt              |                 | Job Data      |
| Empl Group:     | USPS         | University Support Personnel | Payroll St      | atus: Leave   |
| Form Data       |              |                              |                 |               |
| *Effective Date | e: 11/12/2   |                              | ID: 684576      |               |
| *Action:        | RWO          | Return from LOA WITHOU       | Т Рау           |               |
| Stnd Hrs/Wk:    | 40           | 00                           |                 |               |
| Add File Att    | achment      |                              |                 |               |
| Comments        |              |                              |                 |               |
| Your Commer     | nt:          | ¥.                           | << Search       | Submit        |

## Change employee from Paid Leave of Absence to Unpaid Leave of Absence

- Input Effective Date employee is going from paid leave of absence to unpaid leave of absence.
- Select LOA for Leave of Absence aka Unpaid Leave of Absence
- Select Reason of Unpaid Leave of Absence by clicking on the magnifying glass.

| Pay Group:     ORP     12 Month Faculty and A&P Ees     Job Data       Empl Group:     A&P     Exempt A&P     Payroll Status: Leav       Form Data     Image: Complete to the status of the status of th |          |
|----------------------------------------------------------------------------------------------------|----------|
| Job Code: HR0217 Benefits C Personal Job Data Pay Group: ORP 12 Month Faculty and A&P Ees Empl Group: A&P Exempt A&P Payroll Status: Leav Form Data "Effective Date: 11/12/2019                                                                                                    |          |
| Pay Group: ORP 12 Month Faculty and A&P Ees Empl Group: A&P Exempt A&P Payroll Status: Leav Form Data *Effective Date: 11/12/2019                                                                                                    | ita      |
| Ffective Date: 11/12/2019                                                                                                    |          |
| *Effective Date: 11/12/2019                                                                                                    | eave W/P |
| *Effective Date: 11/12/2019 🛐 eForm ID: 684578                                                                                                    |          |
| *Action: LOA Q Leave of Absence                                                                                                    |          |
| *Reason Code: MED Q Medical                                                                                                    |          |
| Add File Attachment                                                                                                    |          |

- 6. Select the Submit Button.
- 7. A confirmation message will appear, select "Yes"

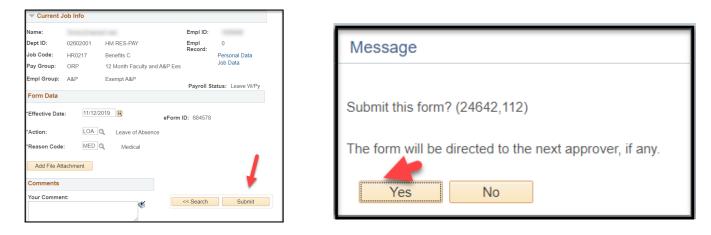

8. The system will then show the Form Status screen which will show the ePAF has been submitted.

| Form ID:                               |     | 684578                    |     |                                      |     |                            |     |                                  |  |
|----------------------------------------|-----|---------------------------|-----|--------------------------------------|-----|----------------------------|-----|----------------------------------|--|
| You have just A<br>SYSTEM for fu       |     |                           | for | m. This action p                     | bas | sed the form to            | the | •                                |  |
| Process Vis                            | ual | izer                      |     |                                      |     |                            |     |                                  |  |
| 1:<br>Camen,Abbee<br>Renae<br>(acamen) | ~   | 2: GT Director -<br>Chair | >   | 3: GT Vice<br>President-Dean         |     | 4: GT Regional<br>Campuses |     | 5: GT Office of<br>Research      |  |
| 6: GT Office of<br>Research PT2:<br>cl | ~   | 7: GT Graduate<br>Studies | >   | 8: GT HR-<br>Leave<br>Administration |     | 9: GT HR-<br>Records       |     | 10: GT HR-<br>Records<br>Manager |  |
| 11: Integration<br>Broker              | >   | 12: System                |     |                                      |     |                            |     |                                  |  |